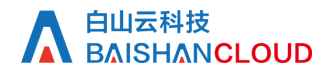

刷新查询

接口地址

请求URL: cache/refresh (GET)

接口请求域名: cdn.api.baishan.com 接口版本: v2

### 接口描述

刷新url的状态查询,频率限制见响应(response header)

注意: 刷新的任务记录仅保留一个月(单次查询跨度7天), 相关刷新状态请在该时间内做好查询保存

### 输入参数

公有参数:用户的 token 可向值班同事获取

请求参数(GET)

参数添加到在url的query部分,例如: ?key1=value1&key2=value2

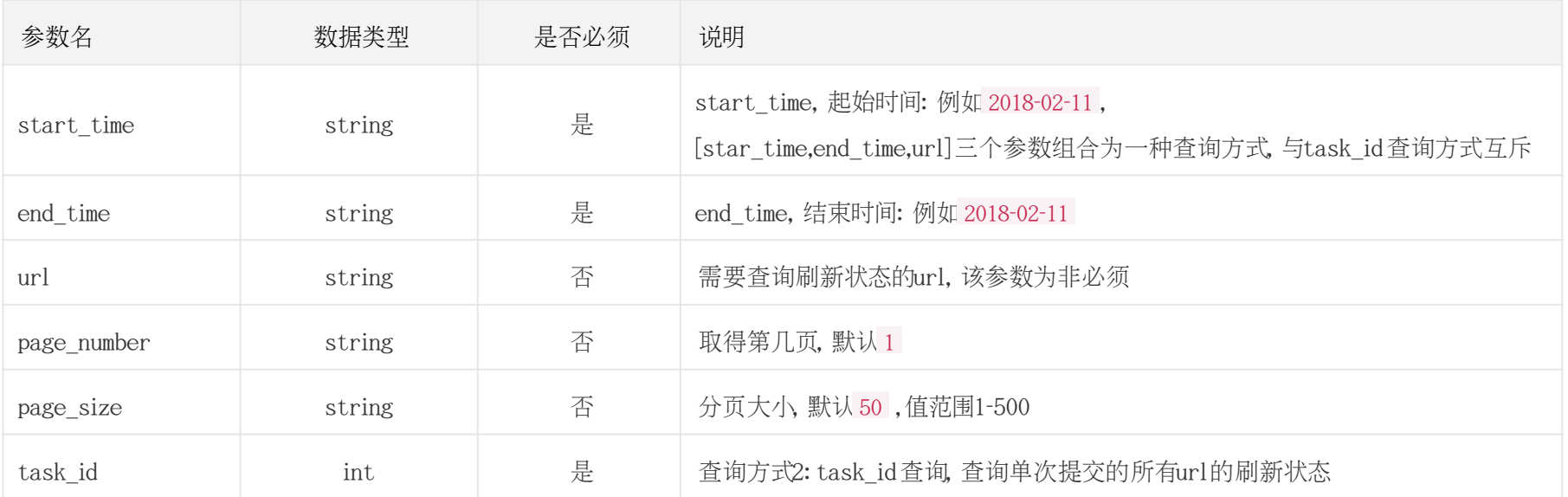

调用示例:

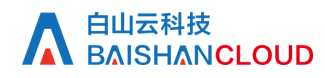

#### 通过任务ID查询

curl -X GET "https://cdn.api.baishan.com/v2/cache/refresh?token=xx&task\_id=2400008"

通过时间区间查询 curl -X GET "https://cdn.api.baishan.com/v2/cache/refresh?token=xxx&start\_time=2018-02-23&end\_time=2018-02-23&page\_number=100"

### 查询某条URL的状态

curl -X GET "https://cdn.api.baishan.com/v2/cache/refresh?token=xxx&start\_time=2018-02-24&end\_time=2018-02-24&page\_number=100&url=http://abc.qingcdn.com/track/mai

## 返回示例

json格式

```
{
"code": 0,//code 为0 表示请求正常/ 成功,
 "message":"", //code非0时, 表示请求异常, 会增加该字段, 对该错误描述
 "data": {
   "total": 1,
   "page_number": "100",
   "list": [
{
       "id": "12",
       "url": "http://portal.qingcdn.com/theme/bsc1.7/images/logo.png",
       "type": "url",
       "status": "completed", //status为 completed:完成, waiting:待处理, processing:处理中, failed:处理失败
       "create_time": "2023-08-01 18:00:00",
```
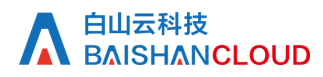

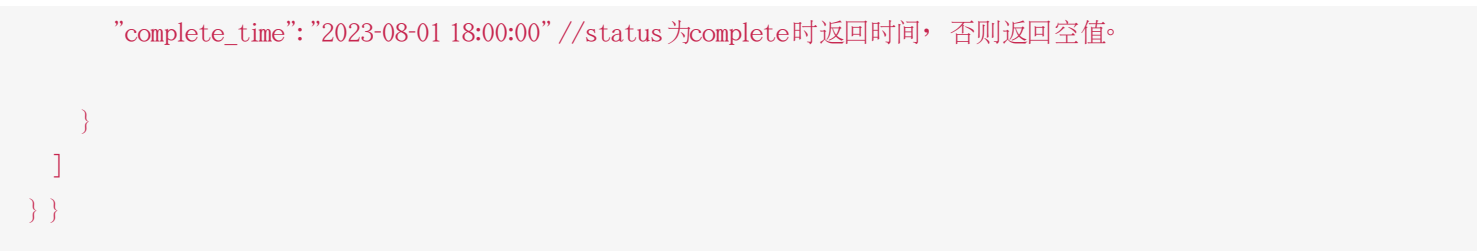

### 响应(Response Header)

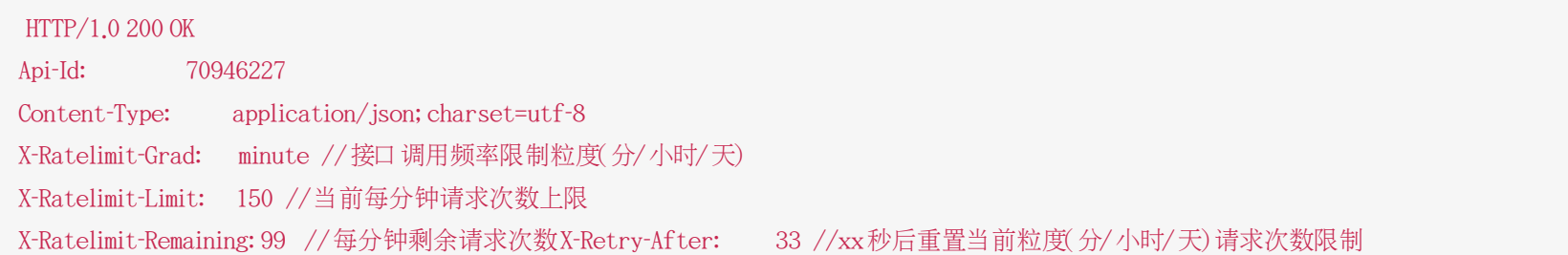

# http状态码说明

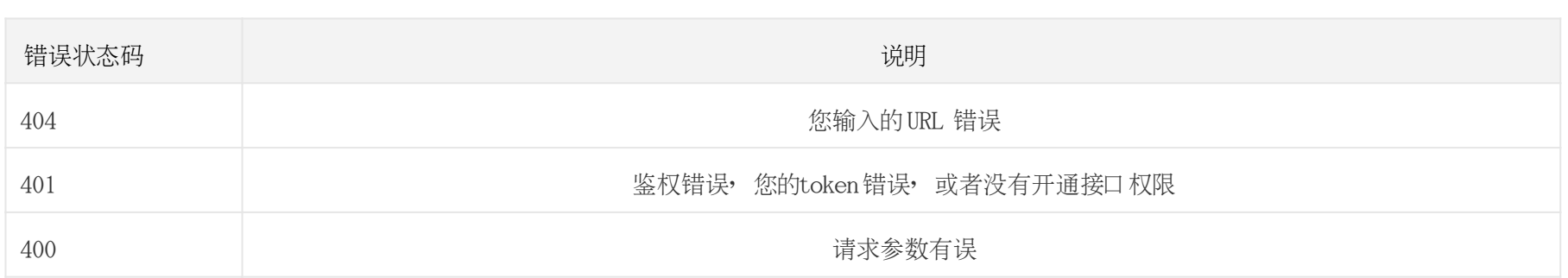

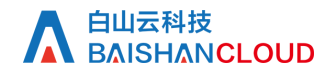

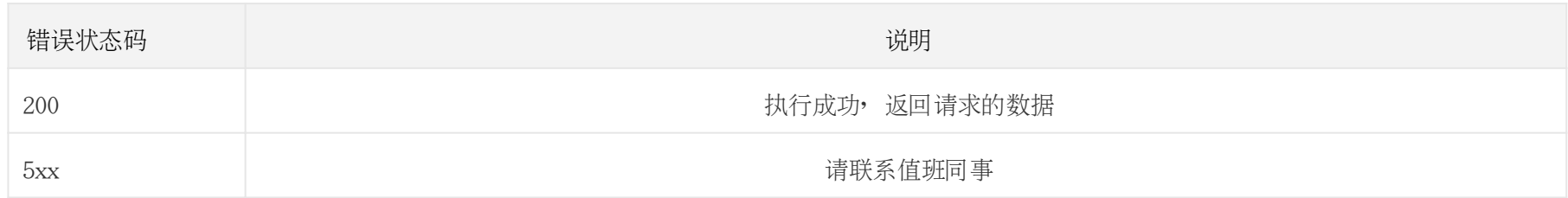